# **BCO-DMO Quick Guide**

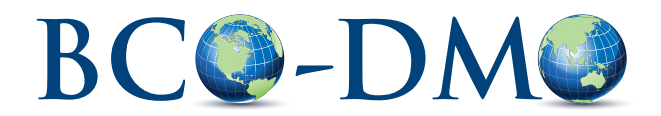

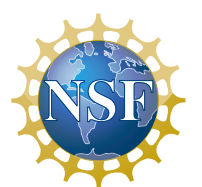

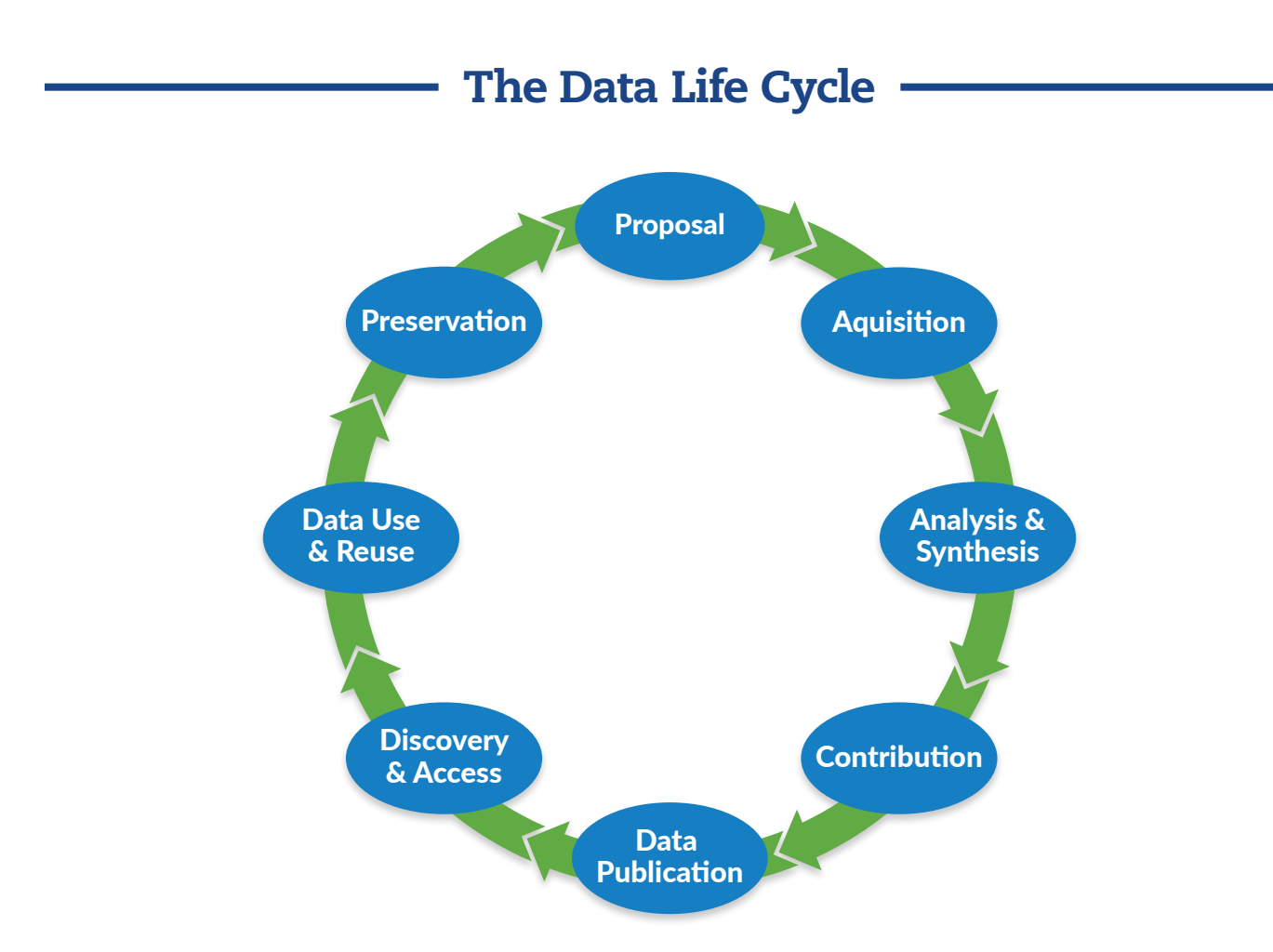

Curating and providing open access to research data is a collaborative process. This process may be thought of as a life cycle with data passing through various phases. Each phase has its own associated actors, roles, and critical activities. Good data management practices are necessary for all phases, from proposal to preservation.

BCO-DMO, a repository funded by the National Science Foundation (NSF), supports the oceanographic research community's data needs throughout the entire data life cycle. This guide describes the services available from BCO-DMO from proposal to preservation and highlights phases where researchers engage significantly with the office.

Data management services are provided free of charge for projects funded via:

- NSF-OCE Biological Oceanography Section
- NSF-OCE Chemical Oceanography Section
- Division of Polar Programs' Antarctic Organisms & Ecosystems Program

Not funded from the programs above? We can assist in determining the appropriate repository for your project data. See a list of other data management centers<sup>1</sup>. Under certain circumstances, we may negotiate services for data not covered by these NSF sections.

1 https://www.bco-dmo.org/how-get-started#other\_data\_centers 2 NSF 17-037; https://nsf.gov/pubs/2017/nsf17037/nsf17037.jsp?org=NSF 3 https://www.bco-dmo.org BCO-DMO provides the following services:

- Proposal: Help with your NSF Data Management Plan (see page 2).
- Acquisition: Advice on collecting good metadata and data.
- Contribution: Submission to the database, ensuring compliance with NSF OCE Sample and Data Policy<sup>2</sup> (NSF 17-037). One-on-one assistance with your data submission (see page 4).
- Data Publication: Datasets are published online at BCO-DMO3 ; citations in just one click; DOIs available (see page 8).
- Discovery & Access: BCO-DMO search tools (see page 9).
- Data Use & Reuse: Data are freely accessible\*; many types of data are available for new and collaborative research/ modelling/synthesis projects.
- Preservation: BCO-DMO works with the appropriate national data center for long-term archiving (see page 13).

\* If you need a limited additional period of time while manuscripts are prepared for publication before your data are publicly available at BCO-DMO, have a conversation with your Program Manager.

# BCO-DMO Data Management Plan Template

Proposals submitted to NSF must include a supplementary document of no more than two pages labeled "Data Management Plan" (DMP). This supplementary document should describe how the proposal will conform to NSF's policy on the dissemination and sharing of research results.

Investigators working under awards granted by the NSF Division of Ocean Sciences (OCE) have additional conditions to which they must adhere, as described in the Division of Ocean Sciences Sample and Data Policy<sup>1</sup>.

#### How BCO-DMO can help

Image from BCO-DMO's "Getting Started with DMPTool" guide".

BCO-DMO has developed a Data Management Plan template to assist investigators in submission of plans that meet the NSF OCE Sample and Data Policy requirements. The template can be found and completed on the DMPTool website.

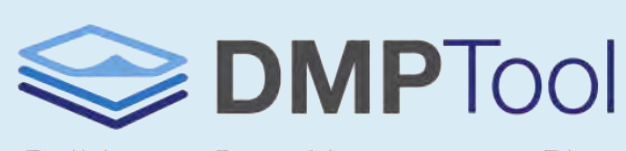

Build your Data Management Plan

#### About DMPTool

DMPTool<sup>2</sup> is a free, open-source, online application that helps researchers create data management plans. The DMPTool provides detailed guidance and links to informational resources and walks researchers through the process of generating comprehensive plans tailored to specific DMP requirements, in this case, the NSF OCE requirements.

If you are a researcher from one of the DMPTool partner institutions, you can log in using your institutional credentials. If your institution is not a partner, you can create your own account using any email address. In each section of the DMP template, you will see instructions containing the question or a description of information that should be provided to meet the specific requirement. Each question/requirement also has an example answer and links to additional guidance. The plan may be saved at any point, and can also be shared with collaborators. Once complete, your DMP can be exported in several different formats for inclusion in your NSF proposal.

#### Additional Resources

More information on NSF's data management requirements is available on BCO-DMO's website3 . Detailed instructions on how to use BCO-DMO's DMPTool template are also available in our "Getting Started with DMPTool" guide<sup>4</sup>.

Find the BCO-DMO Template:First click on My dashboard Create plan **Admin features** "Create plan" My dashboard led, and that have been shared with you by others. You can edit, share, do ans at any time My dashboard Create plan Admin features. Create a new plan your research project to set you up with the best DMP template for your needs Before you get started, we n What research project are you planning? roject Name Mock project for Fill in the project name and Select the primary research organization organization. Select or type "NSF" Woods Hole Oceanographic Institution (WHOI) III My research org as the primary funding organization. is associated w Then, choose the BCO-DMO NSF Select the primary funding organization No funder assoc  $\boldsymbol{c}$  $-$  or  $-$ OCE template. Which template would you like to use? nding to your funde Arctic Data Center NSF Polar Programs (DRAFT) We fo nd multiple temp Arctic Data Center: NSF Polar Progr is (DRAF Arctic Data Center, NSF Polar Programs [DRAFT]<br>BROUNIO NSF CCE: Blookstal and Chemical Oceanography<br>NSF-AGS: Almosphenc and Geospace Sciences<br>NSF-AGS: Astronomical Sciences<br>NSF-AGS: Almongal Sciences<br>NSF-CHE: Chemistry Div ntact us 日日 **DMPTool** 

1 https://www.nsf.gov/pubs/2017/nsf17037/nsf17037.jsp

2 https://dmptool.org/

3 https://www.bco-dmo.org/nsf-two-page-data-management-plan 4 https://www.bco-dmo.org/sites/default/ les/page\_ les/BCODMO\_Getting\_Started\_with\_DMPTool.pdf

# Contributing Data to BCO-DMO

By depositing your project information and data into BCO-DMO, your data become shareable, citable resources available for community reuse. We are continually striving to make this process more efficient and streamlined, and welcome your feedback

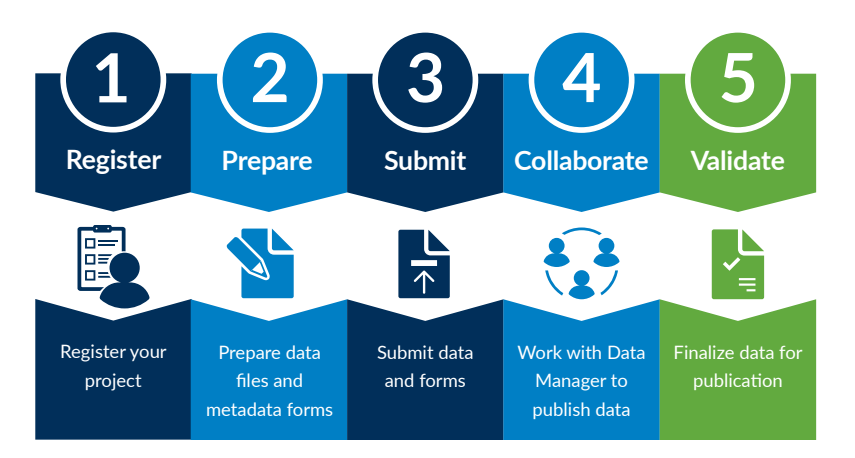

#### Register a Project

- A. Search BCO-DMO to see if your award is already in our system. If not,
- B. Complete a Project Metadata Form<sup>1</sup> to provide information about projects that are not already registered at BCO-DMO.
	- A project oversees a collection of one or more datasets.
	- There is usually one project per NSF award with the exception of Collaborative Research awards where one project is funded by multiple award numbers. Some time-series projects may contain multiple awards as well.
	- If you do not yet know the NSF award number, please provide as much information as possible including the project title and investigator contact information.
- C. Submit your NSF Data Management Plan<sup>2</sup> with the Project Metadata Form.

#### 2 Prepare Data and Metadata

- A. Prepare the data files, including error checking and formatting. Understand what is meant by a 'dataset' relative to BCO-DMO (see page 4).
- B. Complete a Dataset Metadata Form<sup>3</sup> to provide information about each unique dataset. See 'Preparing and contributing metadata' (page 4).
- C. If data were collected from a research vessel, mooring, glider, or other unique deployment, complete a Deployment Metadata Form<sup>4</sup>.
	- Complete this form only if it is applicable to the dataset(s) you are submitting.
	- Deployments help describe the geographic and temporal scale of datasets and provide context for mapping the associated data.
	- The Rolling Deck to Repository, R2R<sup>5</sup>, provides cruise data for vessels in the UNOLS fleet. For data on these cruises, you need only reference the R2R cruise identifier and BCO-DMO does the rest.

1 http://www.bco-dmo.org/ les/bcodmo/PROJECT.rtf

2 http://www.bco-dmo.org/nsf-two-page-data-management-plan#DMP\_Template 3 http://www.bco-dmo.org/ les/bcodmo/DATASET.rtf

#### **8** Submit

Send applicable metadata forms and data files to info@bco-dmo.org.

- You will receive a reply from one of our Data Managers confirming receipt of your forms and data files, if applicable.
- If a data set is too large to send as an email attachment, please contact us for instructions on the best way to contribute your data.
- NOTE: We strongly encourage you to submit data at least one month in advance of any pressing deadlines (e.g. NSF reports, manuscript publication) to provide adequate data processing time.

#### **4** Collaborate

A Data Manager will begin the process of making the data available online. We strive to develop robust metadata that will ensure the data are easily discoverable and reusable. Your Data Manager will contact you with follow-up questions or requests for more information to ensure that the metadata is complete. This may be an iterative process, so your patience and cooperation are greatly appreciated.

#### **6** Validate

Once your datasets are online, you'll be asked to review the data and metadata for completeness and accuracy. This validation stage is the final step in the process, and necessary for assignment of DOIs and long-term archive.

Once datasets are reviewed and validated by the contributor, BCO-DMO ensures that the data are archived properly at the appropriate National Data Center (e.g. National Centers for Environmental Information, NCEI<sup>6</sup>).

4 http://www.bco-dmo.org/ les/bcodmo/DEPLOYMENT.rtf 5 http://www.rvdata.us/

<sup>6</sup> https://www.ncei.noaa.gov/

# Preparing Data and Metadata

You should submit data in the format most appropriate for your community. If this format is proprietary or non-tabular, Data Managers will create a tabular version of your data to import into the BCO-DMO data system. If the most appropriate format is not one of the various output formats provided by the BCO-DMO data system (e.g. .csv., .tsv, .nc, .mat), we will work with you to arrive at the best data representation possible.

#### Data before and after submission

### Before

These are plain text files of the same type (e.g. one file per cast) so they can be combined into one dataset

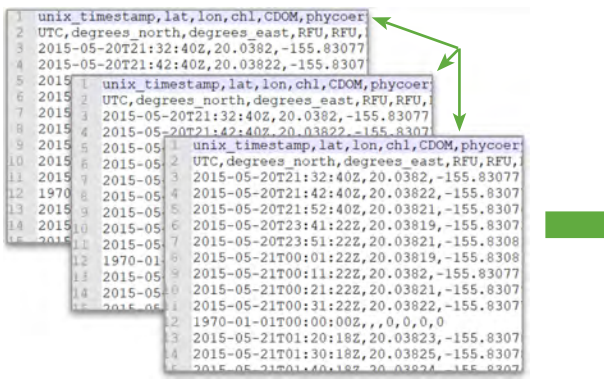

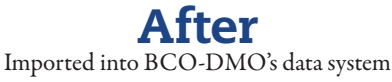

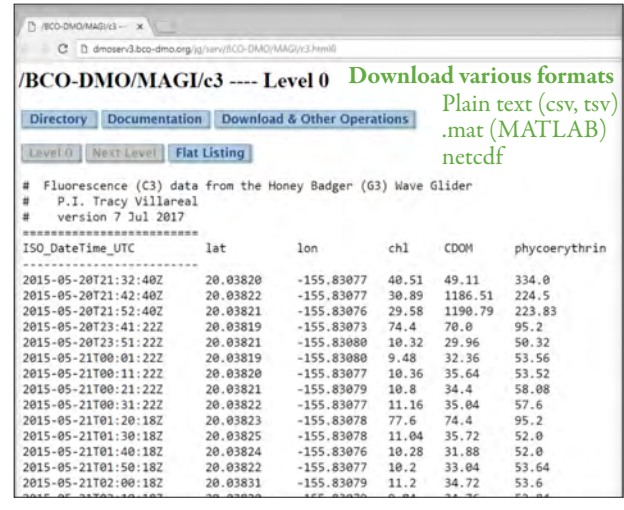

#### Different data types cannot be combined; these are split into separate datasets. Excel file

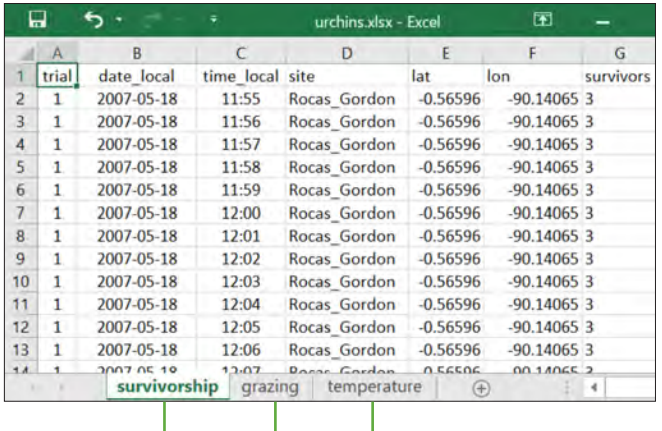

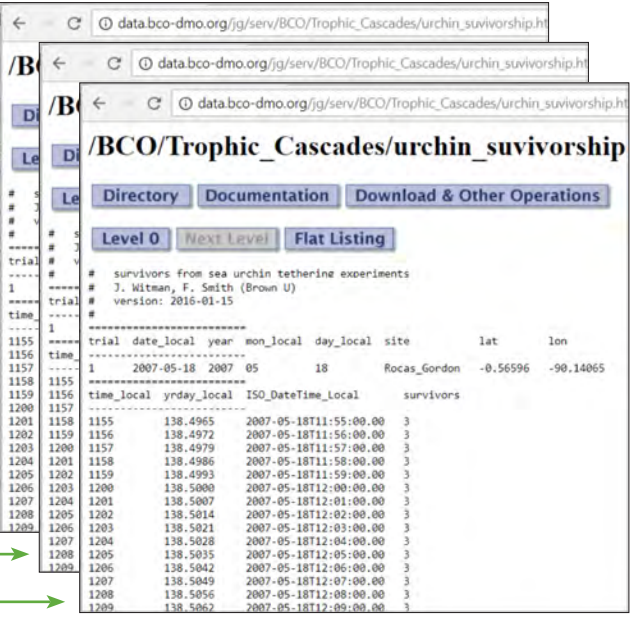

# Data Preparation Tips

#### General tips:

- Round your data to the appropriate number of decimal places.
- Make sure all flags and codes are documented in your metadata.
- Submit measured or observed values, not just statistical and calculated values.

#### Excel files:

- Remove formatting that will not be preserved when exported as a plain text file (e.g. color, merged cells, plots, etc.)
- Only include one tabular dataset (i.e. table) per Excel sheet.
- Ensure cells contain intended values. Check formula results, references to other sheets, hyperlinks, etc.

#### Error checking:

- QA/QC your data before submitting.
- Check species name for correct spelling and use taxonomically accepted names.

#### Dates & locations:

- Document your time and date format including time zone (e.g. UTC, UTC+02, local EST).
- Check for inconsistent date/time formatting.
- In-situ data: include date/time and lat/lon.
- Experimental data: include date/time of experiments if applicable.

# Connecting Data and Metadata

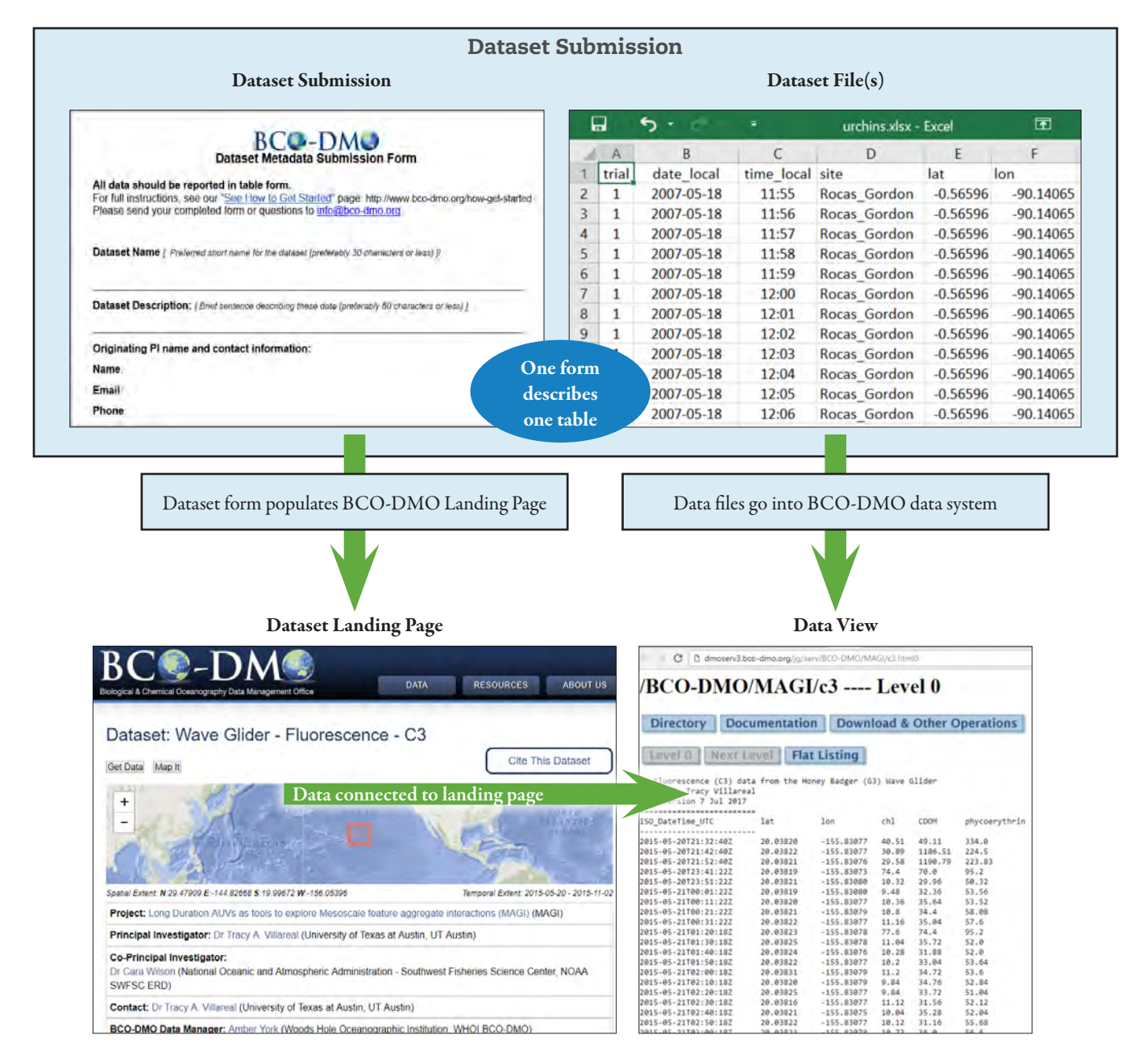

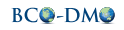

# Metadata

BCO-DMO uses a form to capture important information about your dataset, such as where and how it was collected, analysis methods, and funding sources. This information is known as "metadata". The metadata you provide about your data through the form should be thorough, complete, and publication ready. The contents of your metadata form are directly used to populate the public Dataset Landing Page.

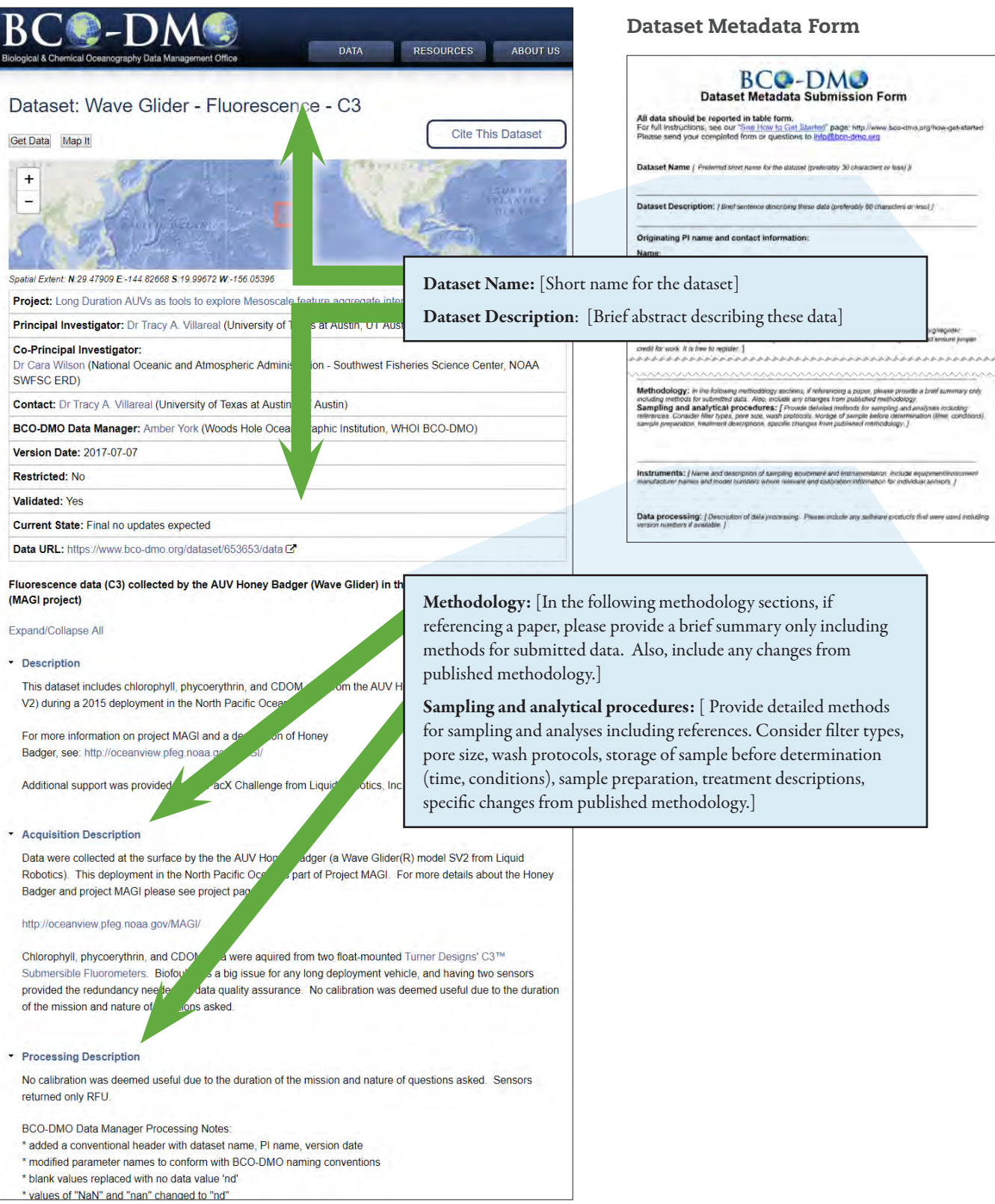

# Metadata

Dataset Metadata Form

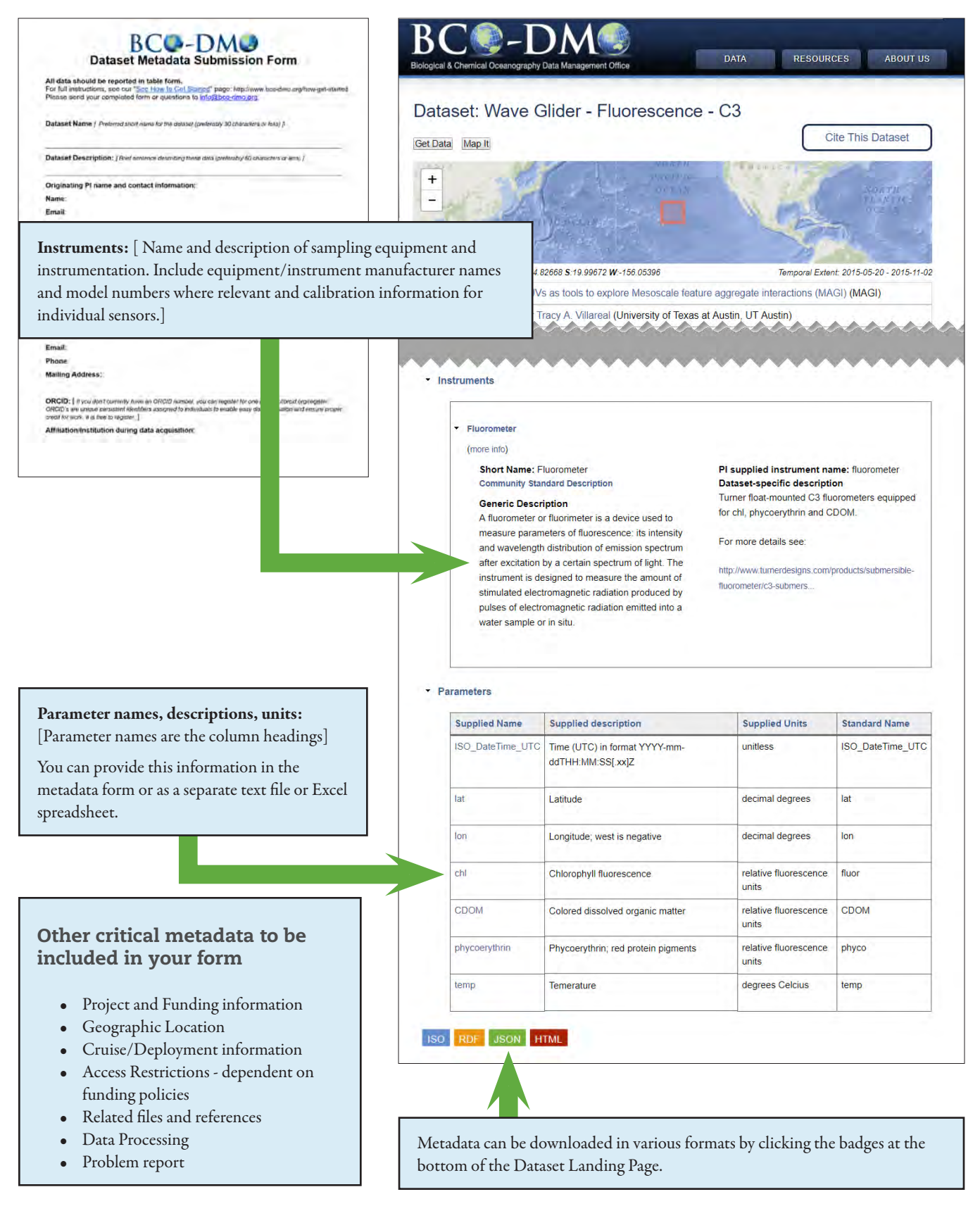

# Data Publication

- **1** BCO-DMO publishes data and metadata, fostering data discoverability, access, reuse, and attribution.
- DOIs are generated for every dataset and will be assigned for all submissions. All datasets must be final and validated before a DOI is assigned.
- <sup>3</sup> We provide a recommended citation, so that users can properly cite each dataset.
- All datasets available at BCO-DMO are licensed under a Creative Commons Attribution 4.0 International license, ensuring that each data contributor will receive proper credit.
- All DOIs are minted for archive by the WHOI Open Access Server (WHOAS), and resolve to WHOAS landing pages.

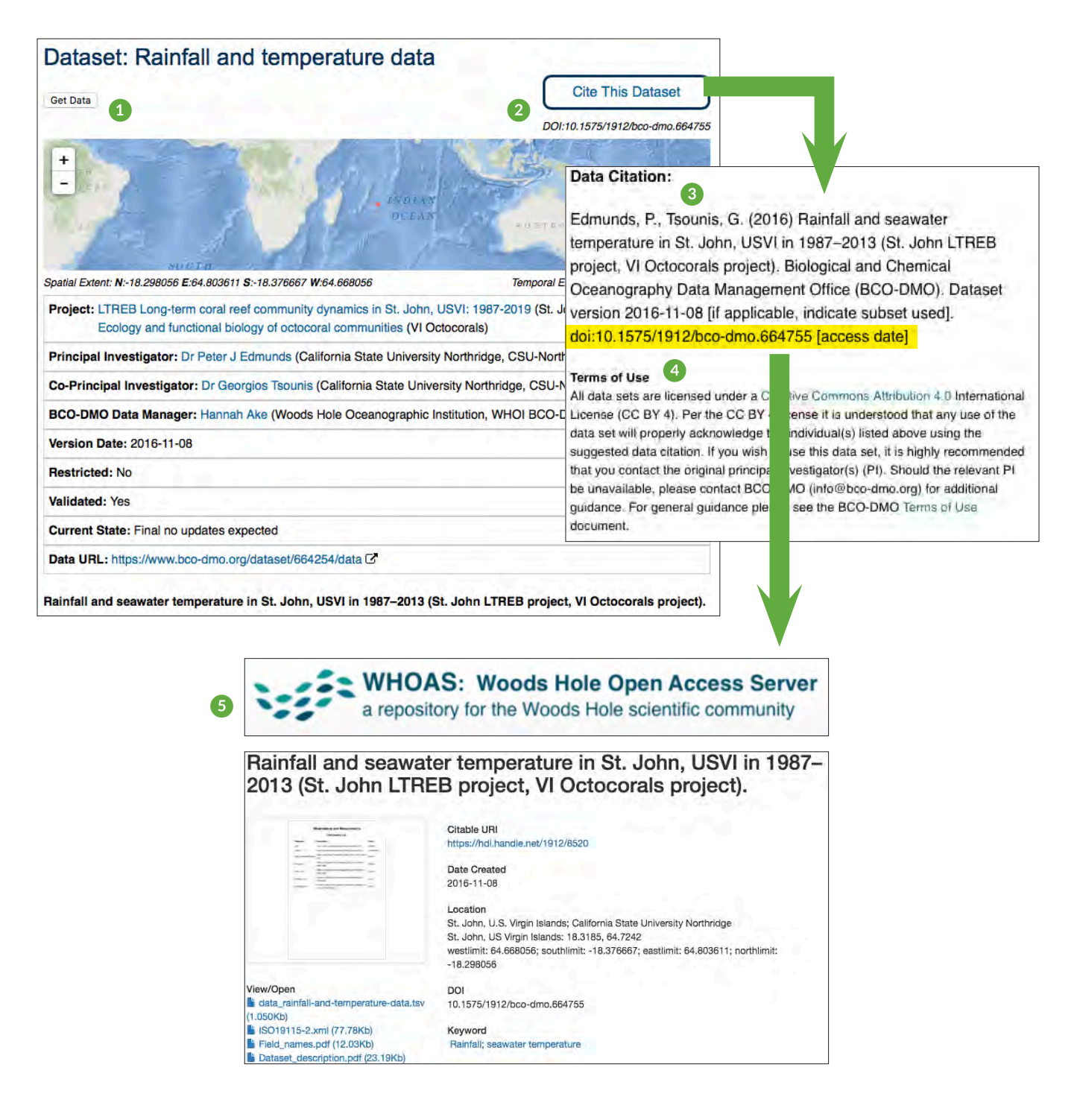

Once data are processed and published online, the BCO-DMO website enables data discovery via text and geospatial search interfaces, making it easy for users to find datasets of choice. Through text-based searches, the database can be searched by cruise, project, person, or any keyword provided in metadata upon submission. Access to data is made possible from the Dataset Landing pages, and data

may be subsetted, plotted, and reformatted prior to download. The BCO-DMO database encompasses the full range of oceanographic measurement types from limnological, physical, chemical, biological and/or ecological, and biogeochemical sub-domains.

#### http://bco-dmo.org/

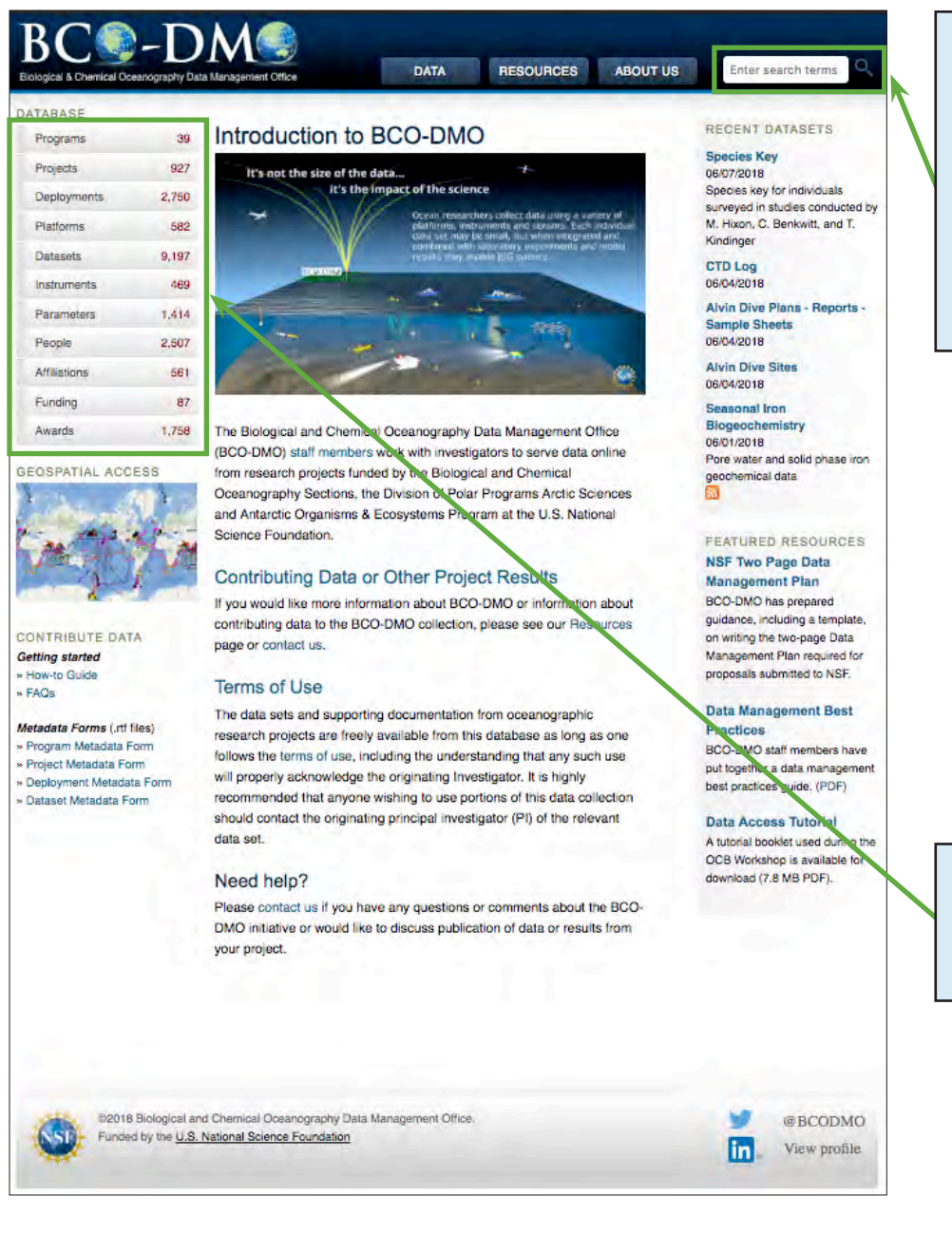

Search for any keyword. This can be a type of data (pH), a project name or acronym (HOT), a person's name ( John Smith), or a funding number (OCE-0926766).

Any keyword that might be associated with the data you are interested in.

If you know the type of keyword you are searching for, the lefthand tabs allow search of the specific database fields.

The following example searches for the project HOT (the acronym for Hawaiian Ocean Time-series) and downloads the niskin bottle data.

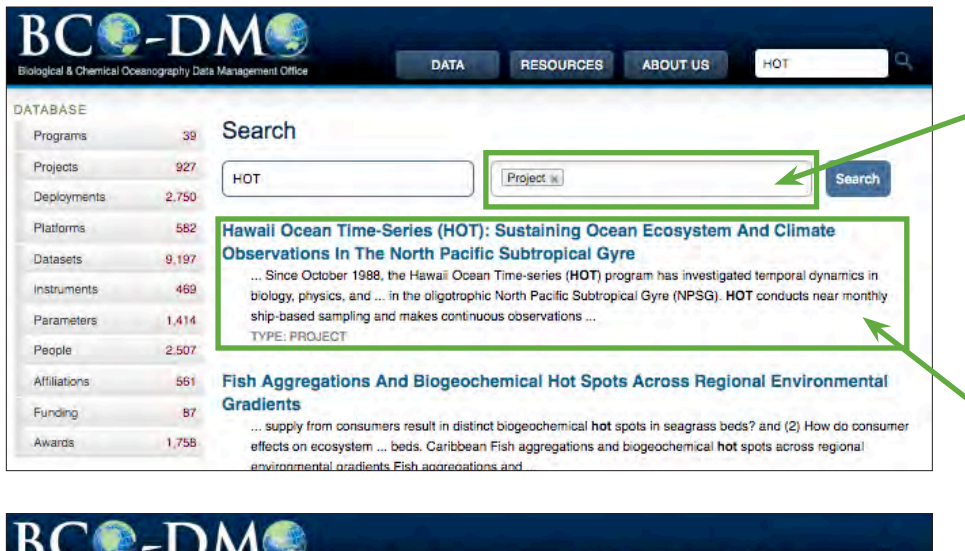

Enter search terms RESOURCES **ABOUT US** DATA cal & Chemical Oceanography Data Management Office ATABASE Project: Hawaii Ocean Time-series (HOT): Sustaining ocean Programs 39 ecosystem and climate observations in the North Pacific Projects  $927$ Deployments 2,750 **Subtropical Gyre** Acronym/Short Name: HOT Platforms 582 Project URL: Project Web Site & Datasets Data URL: Data C 9,197 Start Date: 1988-07 Instruments 469 **End Date: 2014-12** Parameters 1,414 Geolocation: North Pacific Subtropical Gyre; 22 deg 45 min N, 158 2,507 People deg W Datasets: 13 Affiliations 561 **Collections: 10** 87 Funding Deployments: 5 Cruises: 4 1,758 Awards Platform: 1 **EOSPATIAL ACCESS** Programs: Ocean Carbon and Biogeochemistry [OCB] U.S. Joint Global Ocean Flux Study [U.S. JGOFS] Ocean Time-series Sites [Ocean Time-series] Expand/Collapse All Description - More Information CONTRIBUTE DATA **Getting started** How-to Guide Funding **FAOs** Dataset Collections Additional data for this site are managed by and directly available from the project data Metadata Forms (.rtf files) Program Metadata Form site: http://hahana.soest.hawaii.edu/hot/hot-dogs/interface.html Project Metadata Form Deployment Metadata Form **Dataset Short Name Full Dataset Title** Dataset Metadata Form Cruise Track - C Cruise Tracks from R/V Kilo Moana, R/V Ka'imikai-O-Kanaloa KM0325, KOK0220, MORE and HOT KM0608, KM0627 near Hawaii (22.75 N, 158 W) from 2002-2006 (C-MORE project, HOT Cruises project) CTD Profiles Two decibar-averaged CTD profiles from the Hawaii Ocean Time-Series cruises from 1988-2016 (HOT project) **DNA Extracts** DNA extracts from the vicinity of Station ALOHA (22.75 N, 158.0 W) just north of Hawaii from 2007-2015 (C-MORE project, HOT project) **DNA Time Series** DNA metagenomic library statistics from HOT cruises from 2007-2009 (C-MORE project, HOT project)

If your search does not return the result of interest, try to filter the search. In this case, we can filter by the type "Project" since we know it's a project in our system.

Clicking on the title will take you to the metadata page for the type of record you select (defined in grey here, as TYPE: PROJECT). There you can see various metadata elements describing the record. This includes individual datasets associated with that record.

The Dataset Collections section of the Project metadata page provides links to datasets associated with this specific project.

The Dataset Short Name link will take you to the Dataset Landing page for that dataset.

Methane concentrations at

**Station ALOHA** Niskin bottle samples

Nitrous oxide concentrations at

Station ALOHA

Methane concentrations (depths of 5-175 m) at Station ALOHA collected during Hawaii

Niskin bottle water samples and CTD measurements from the Hawaii Ocean Time-Series

Nitrous oxide concentrations (depths of 5-175 m) at Station ALOHA collected during

Hawaii Ocean Time-Series cruises between 2008 and 2016 (HOT project)

Ocean Time-Series cruises between 2008 and 2016 (HOT project)

cruises from 1988-2016 (HOT project)

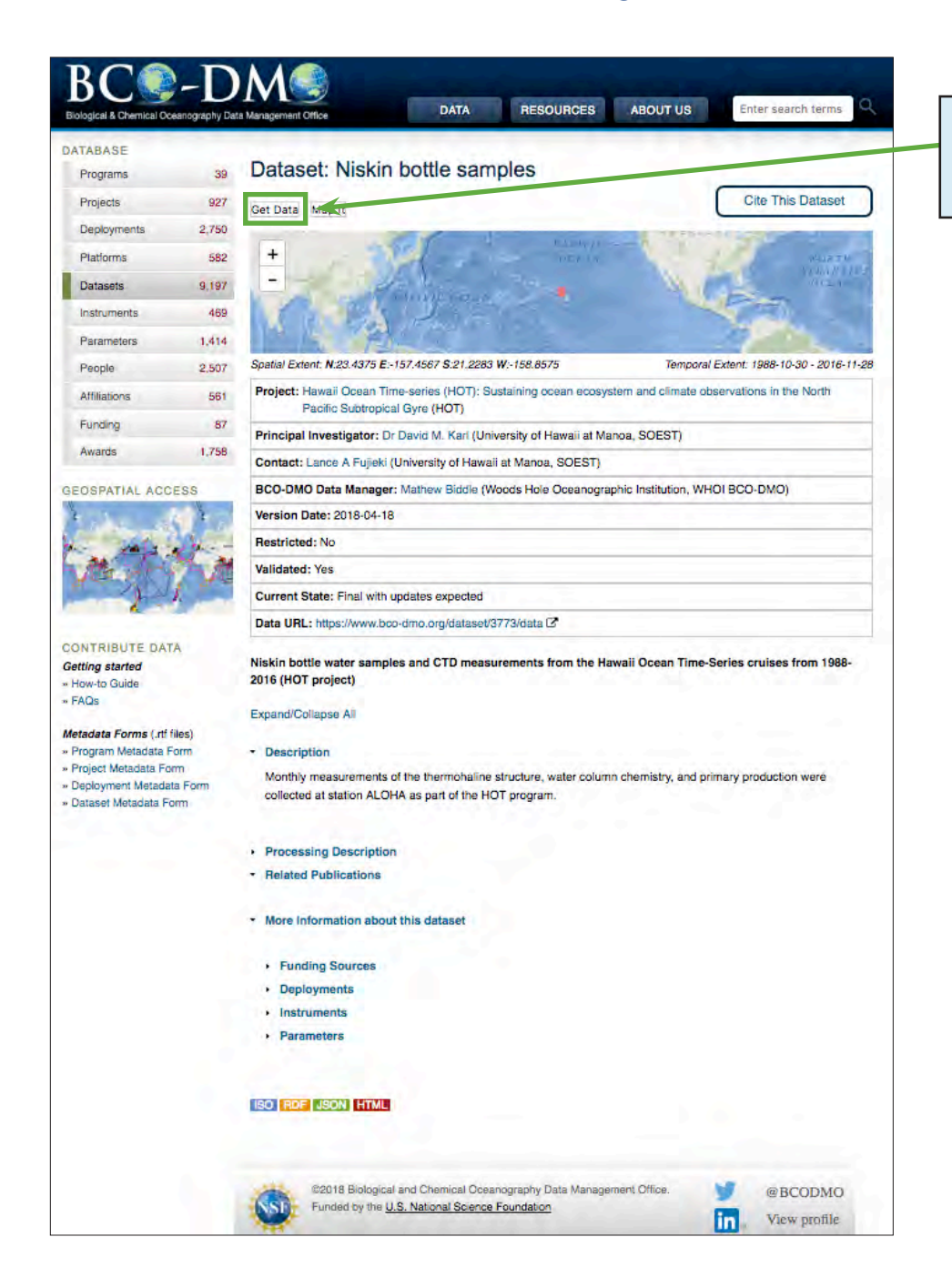

The "Get Data" button allows you to look at all of the data values submitted to BCO-DMO.

This page displays data values in a hierarchical view (beginning at "Level 0"). Blue text indicates clickable values that expand to uncover more data.

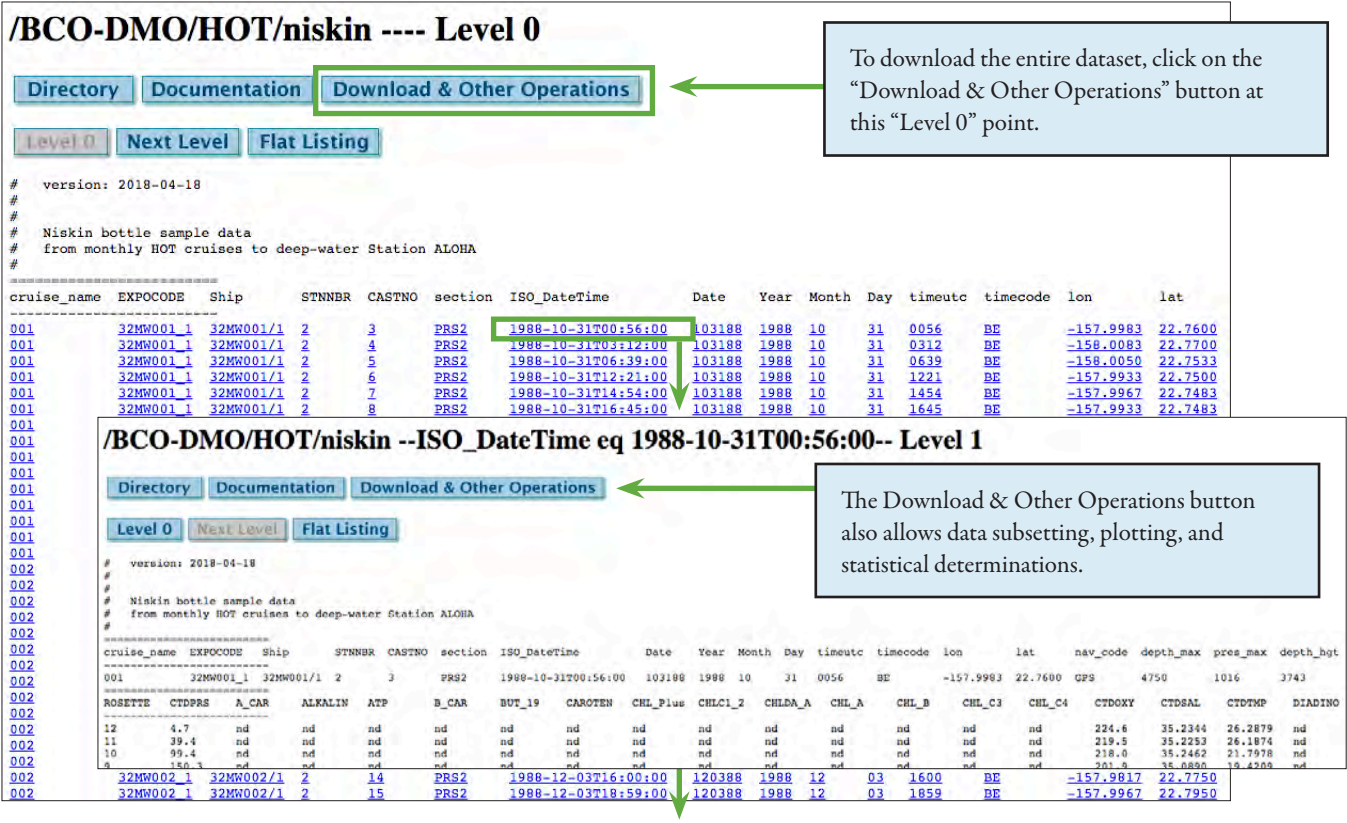

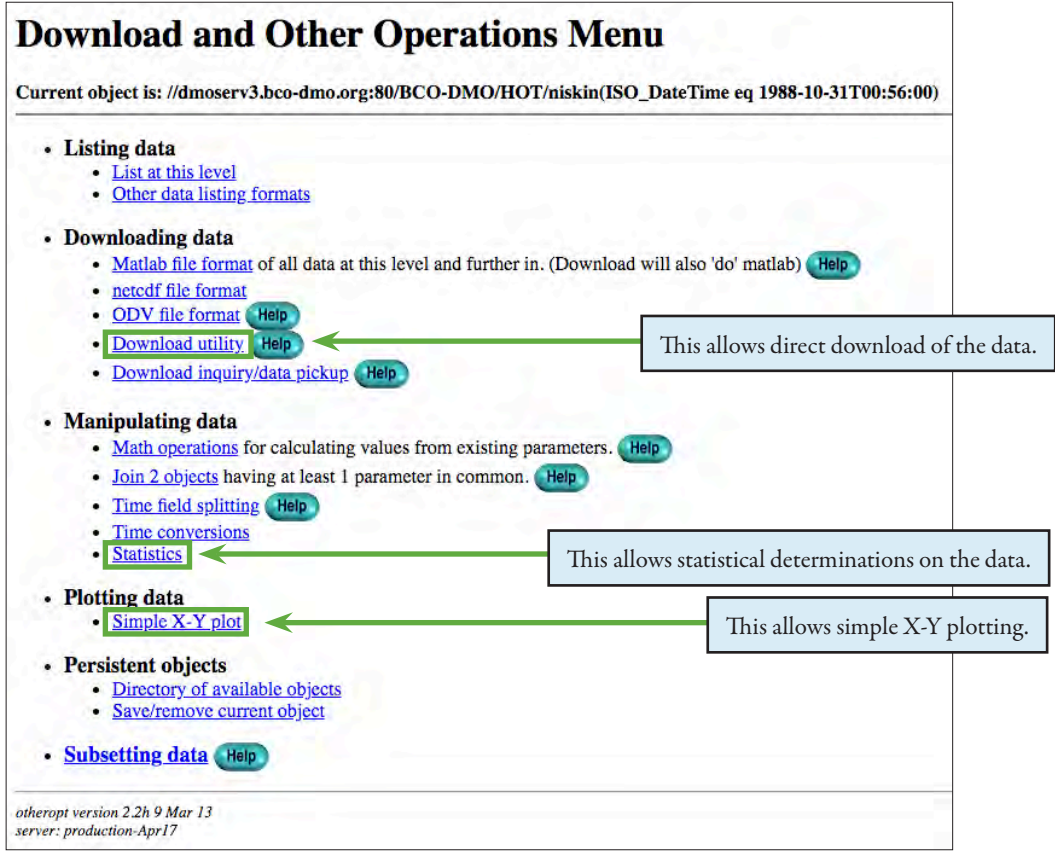

### Preservation

Preservation marks a maturity level that allows data to begin the data life cycle again in new research endeavors. BCO-DMO serves as a domain specific, intermediate data repository, and as such does not function as a long-term archive for data preservation. BCO-DMO provides data management support throughout a project award's period of performance which, prepares project output for reuse and reanalysis by the community. Once a project's data and metadata are published online at BCO-DMO, they are then submitted to an appropriate national data center for long-term preservation (e.g., the National Centers for Environmental Information).

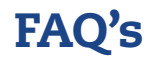

Many Frequently Asked Questions are also addressed on our website at https://www.bco-dmo.org/faq-page. Still have questions? Feel free to contact the office at info@bco-dmo.org and a team member will respond.

### Acknowledgements

The Biological and Chemical Oceanography Data Management Office (BCO-DMO) is funded by the U.S. National Science Foundation award 1435578. The office gratefully acknowledges the Woods Hole Oceanographic Institution's Graphics Department for their support and creativity in website development and outreach materials.

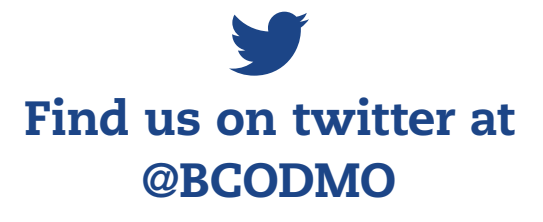

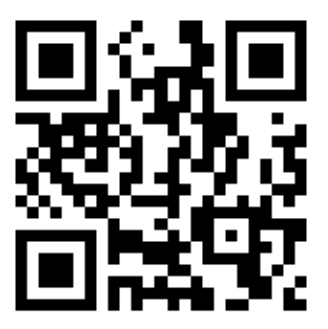